## PACcoin to \$PAC Redemption

- 1. Download from PACcoin Website the new **Redemption wallet** https://wallets.paccoin.net/ for your respective OS.
- 2. Please close your Paccoin Wallet, and make sure the process is closed completely.
- 3. Install redemption wallet in your system (it won't delete your current wallet, so you can proceed now). The new Wallet should install and see **Redemption Wallet**:

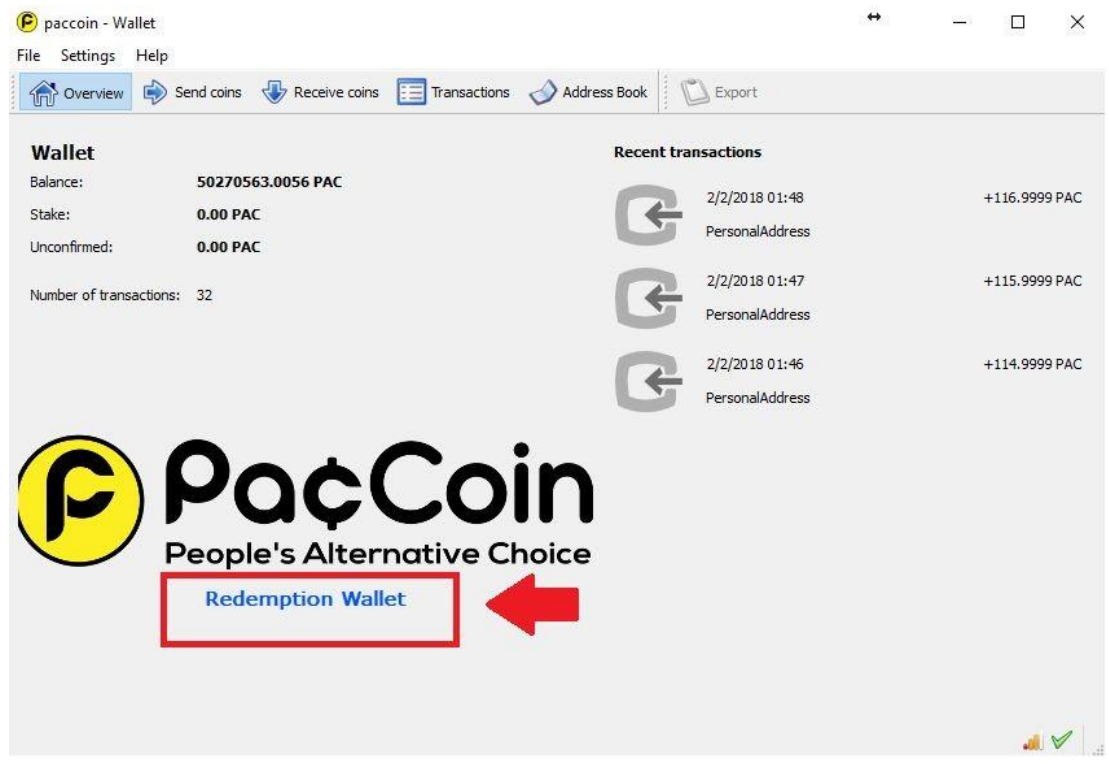

You will see the difference in the PACcoin Logo (it is highlighted on red). Please ensure you let the wallet sync completely before you start redeeming.

4. Download and install the new \$PAC wallet, available on <https://wallets.paccoin.net/rco/> once you install the new PACcore wallet you will see something like this, then go to the Receive tab (is highlighted on Red color)

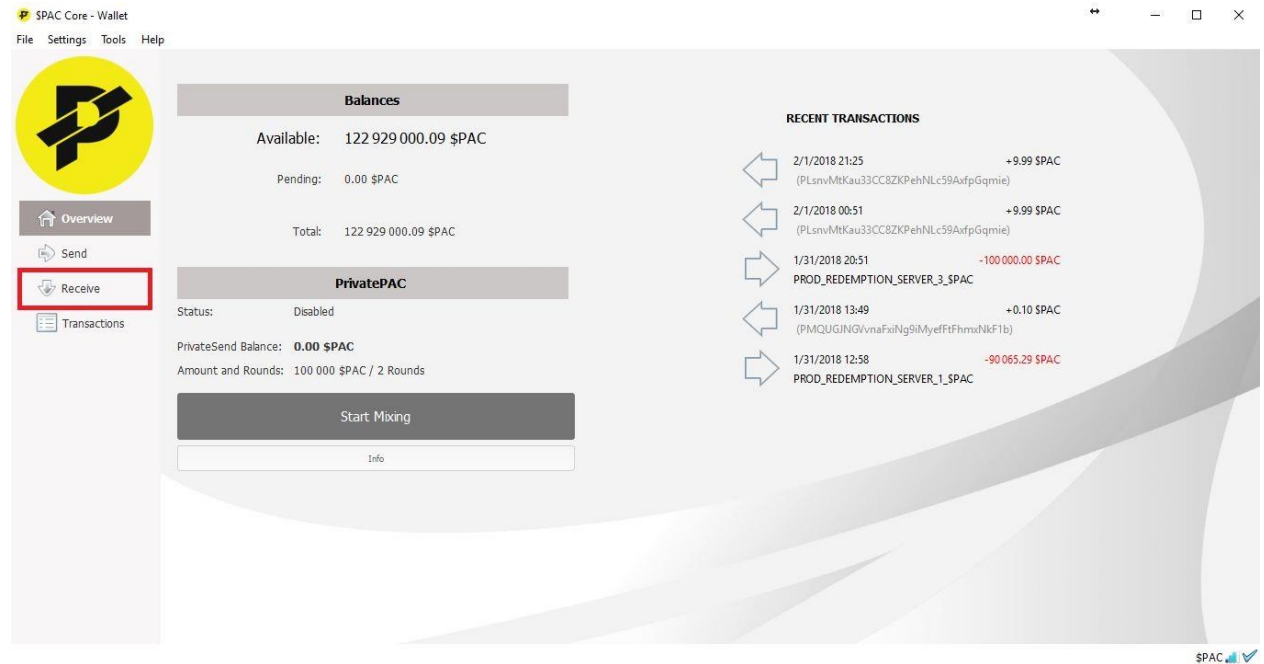

5. Get the new Wallet address in the Request Payment button, it will give you back the transaction address into a new window. You could label it redemption.

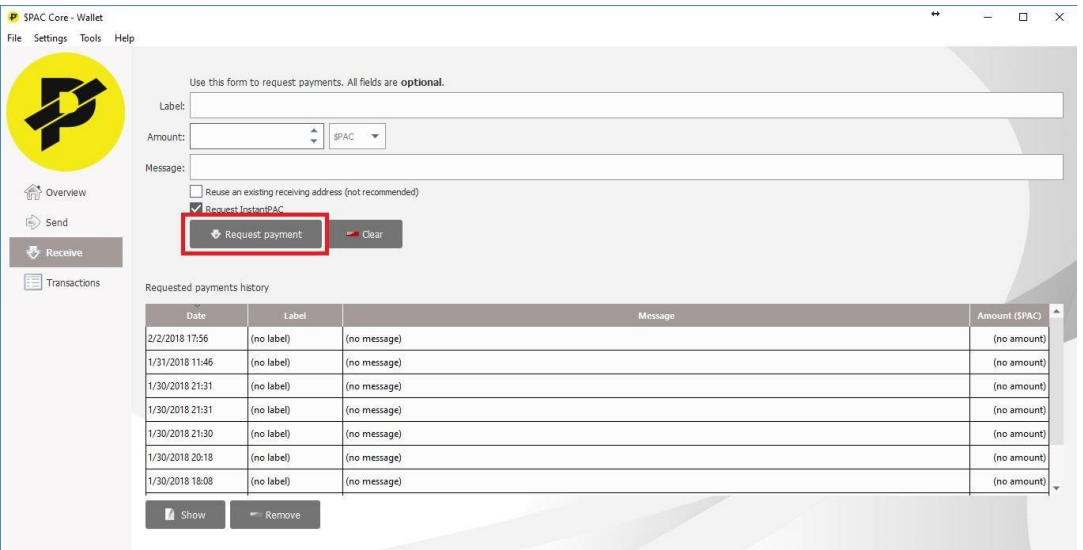

6. Once clicked, Copy the wallet address, clicking on Copy address button (highlighted on red color)

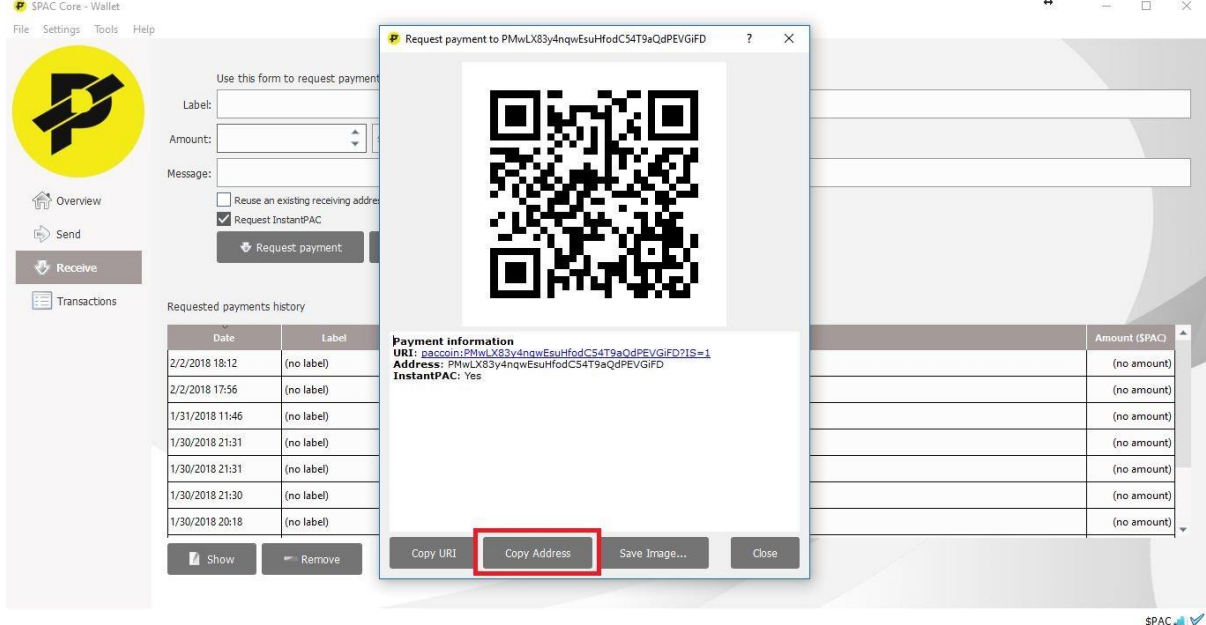

SPAC.∎∀

- 7. **IMPORTANT** Once your wallet address is copied, paste it in the "Send coins" Tab and "Transaction comment field" be sure of send your new \$PAC address in the transaction comment field (highlighted on red), **if you don't send that address, your payment could be deleted**. Please take your time and don't rush!!!
- 8. You will need paste one of the addresses into the PrivateRedmptionAddress below and then send your old PACcoins to an address below depending on the day and time:
	- Sat: Aw9yEjiCUXtoJzav9vCiFTm98UBk5GombU
	- Sun: AxqfDhAkhbna8Ft9WmqE2QwVqQUEfnNRnh
	- Mon: AgV85LiTHnLCa7xdYHNxMwyRCAPPNoK6td
	- Tue: B3zGATXPtNRbHCeAmhH1sFTb4f2RQJW6nS
	- Wed: Azhg43v7TAbhfd3MBfsZaSfWfCEqo2hrcw
	- Thu: ArUtzuRrCvkBQcK6KZrBsejt74EJjj9ZJC
	- Fri: B3UDXtQkmwfFy2Vx2mpAPasovgG395omhR

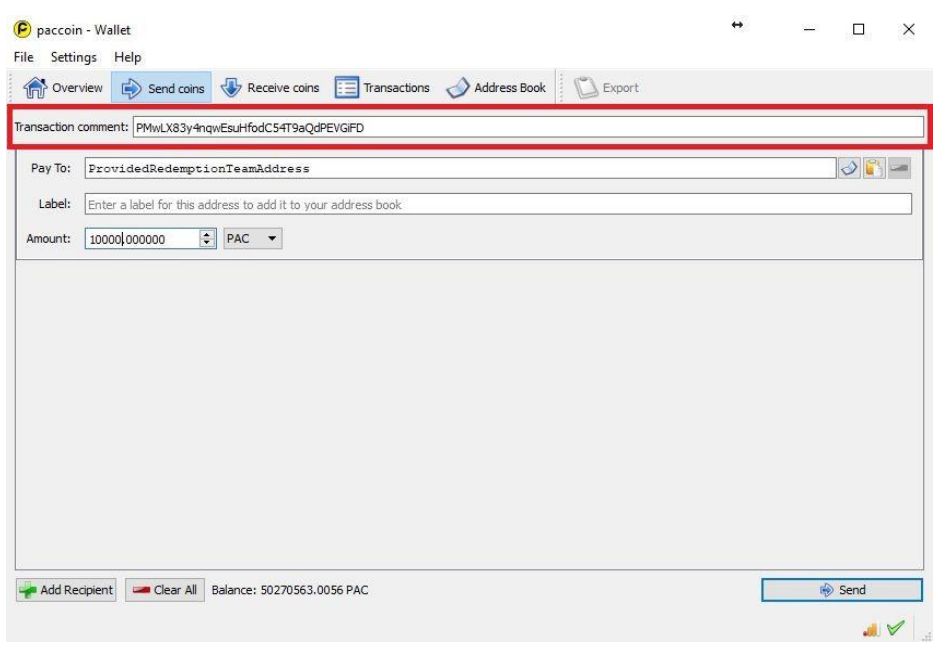

9. Keep your TX id and all the info so we can ensure you get your new coins. It will generate a transaction ID, copy your TXID this is your record of the redemption.